## مدوملا هجوم لاصتا ليلد ٦

### المحتويات

[المقدمة](#page-0-0) [المتطلبات الأساسية](#page-0-1) [المتطلبات](#page-0-2) [المكونات المستخدمة](#page-0-3) [الاصطلاحات](#page-1-0) [تكوين الأجهزة](#page-1-1) [مشكلات الكابلات](#page-1-2) [مشاكل منفذ وحدة التحكم](#page-3-0) [تكوين الخط](#page-3-1) [معلومات البت](#page-5-0) [تكوين المودم](#page-6-0) [التكوين التلقائي للمودم وأجهزة المودم](#page-7-0) [إنشاء Modemcap](#page-8-0) [إنشاء برنامج نصي للمحادثة](#page-8-1) [إعادة ربط الشبكة عن بعد عكسي](#page-9-0) [كافيتس](#page-9-1) [أوامر تهيئة المودم الخاصة بالشركة المصنعة](#page-10-0) [معلومات ذات صلة](#page-12-0)

### <span id="page-0-0"></span>المقدمة

يشرح هذا المستند كيفية تكوين موجهات Cisco وخوادم الوصول لأجهزة المودم الخارجية المتصلة بالمنافذ غير المتزامنة والمنافذ (AUX (المساعدة. وهو يشرح كيفية تكوين المودم للعمل بشكل صحيح عند الاتصال. يتناول هذا المستند الاتصال بمنفذ وحدة تحكم، ولكن فقط بالإشارة إلى المفاهيم، وليس ممارسات التثبيت الفعلية.

ملاحظة: هذا المستند ليس مرجعا لأجهزة المودم Microcom أو MICA المستخدمة داخليا على موجهات 5200AS أو 5300AS أو 5800AS أو 2600 Cisco أو 3600 Cisco. كما أن هذا المستند ليس مرجعا لأجهزة المودم المتزامنة، رغم إمكانية وجود عدد من أوجه التشابه. هذا المستند هو مرجع لأجهزة المودم غير المتزامنة فقط. بينما يمكن تطبيق الكثير من المعلومات هنا على أجهزة المودم المتزامنة، لا تعتمد عليها عند تكوينها.

## <span id="page-0-1"></span>المتطلبات الأساسية

### <span id="page-0-2"></span>المتطلبات

لا توجد متطلبات أساسية خاصة لهذا المستند.

<span id="page-0-3"></span>المكونات المستخدمة

تستند المعلومات الواردة في هذا المستند إلى إصدارات البرامج والمكونات المادية أدناه.

- برنامج IOS ®الإصدارات 9.21 والإصدارات الأحدث من Cisco
	- مودم متوافق مع .34V) أو أفضل)

ملاحظة: لا يتناول هذا المستند الأنظمة الأساسية التي وصلت إلى حالة نهاية العمر، مثل ASM أو MSMs أو CSMs .CS-500 أو STS-10s أو

تم إنشاء المعلومات المُقدمة في هذا المستند من الأجهزة الموجودة في بيئة معملية خاصة. بدأت جميع الأجهزة المُستخدمة في هذا المستند بتكوين ممسوح (افتراضي). إذا كنت تعمل في شبكة مباشرة، فتأكد من فهمك للتأثير المحتمل لأي أمر.

### <span id="page-1-0"></span>الاصطلاحات

راجع [اصطلاحات تلميحات Cisco التقنية للحصول على مزيد من المعلومات حول اصطلاحات المستندات.](//www.cisco.com/en/US/tech/tk801/tk36/technologies_tech_note09186a0080121ac5.shtml)

# <span id="page-1-1"></span>تكوين الأجهزة

تتمثل الخطوة الأولى لإرفاق مودم بالموجه في تثبيت الأجهزة. تتمثل المخاوف الرئيسية في الكبلات التي يجب إستخدامها، ولماذا أو لماذا لا يتم إستخدام منفذ وحدة التحكم للمودم.

#### <span id="page-1-2"></span>مشكلات الكابلات

من المهم توصيل المودم بالموجه قبل تكوين المودم للتحقق من الاتصال بينهم. إذا كانت الكبلات غير صحيحة، فإن بقية العملية تفشل.

عادة، يتم تصميم أجهزة المودم الخارجية باستخدام منفذ -25DCE الخاص بمعدات إتصالات البيانات النسائية للاتصال بجهاز تحكم مثل الكمبيوتر الشخصي أو الموجه. يساعدك هذا الجدول في تحديد الكابلات المناسبة لإجراء الاتصال بين الموجه والمودم. كما يتضمن الجدول معلومات حول الكابلات المطلوبة وأنواع المنافذ المادية على موجهات Cisco التي يمكنك توصيل مودم بها.

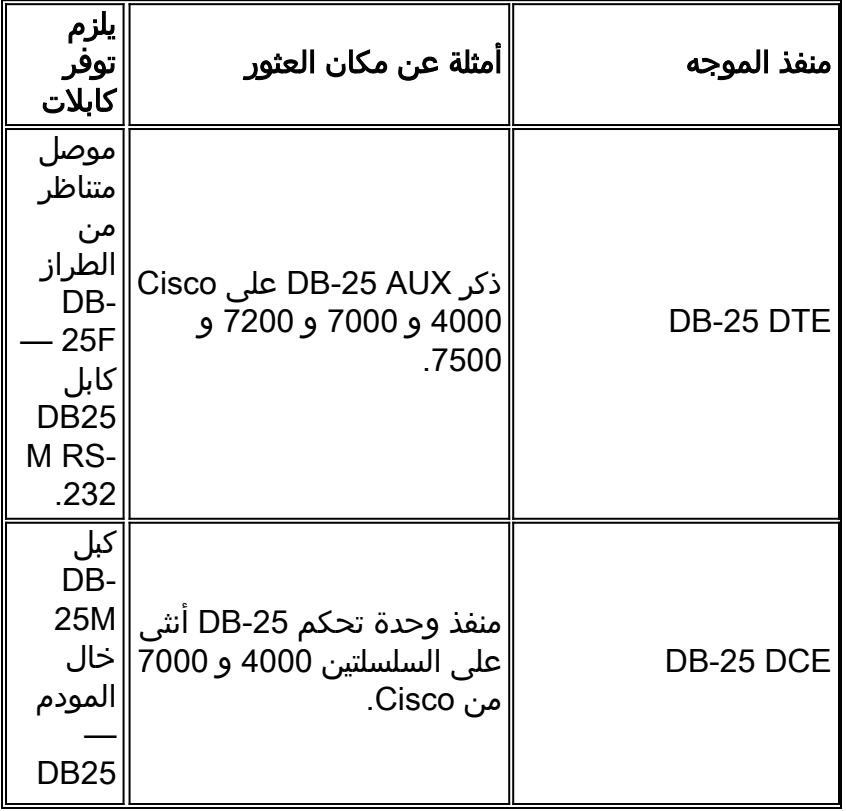

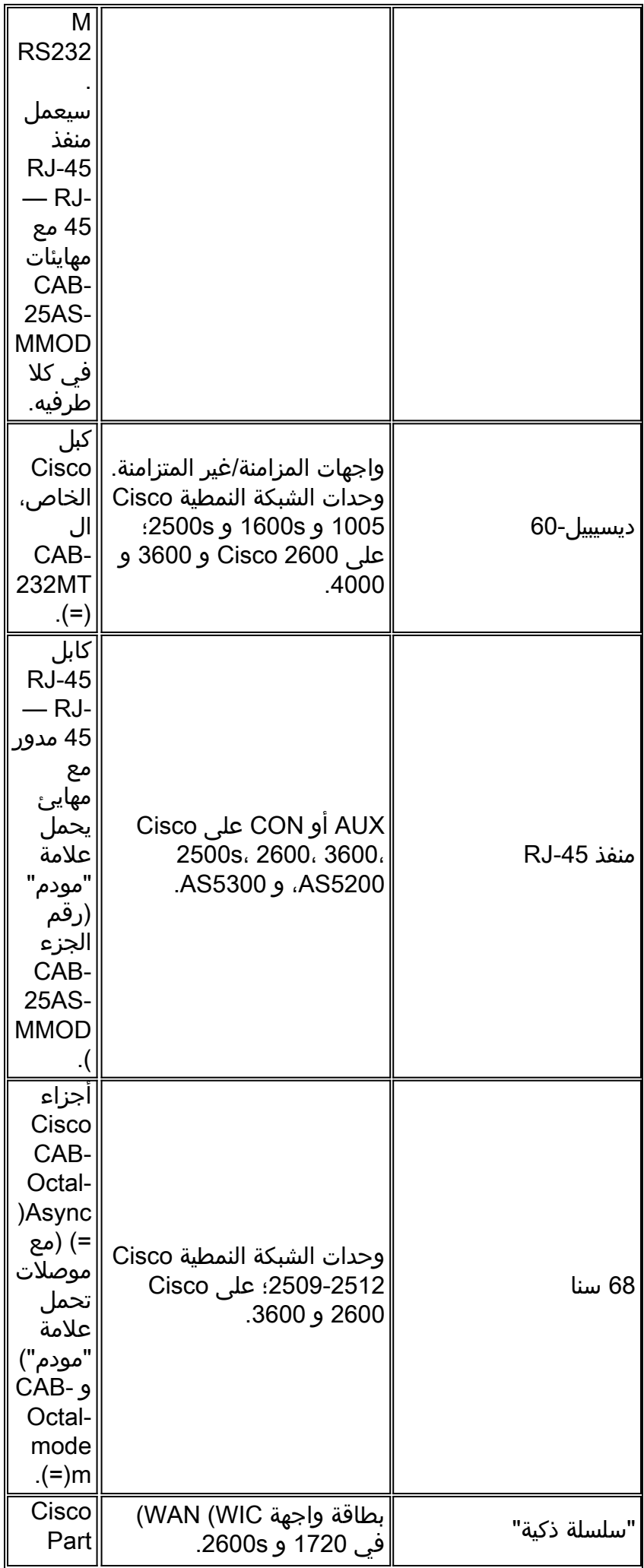

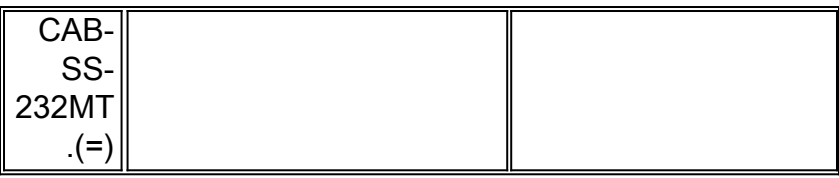

ملاحظة: تتطلب واجهات المزامنة/غير المتزامنة أمر التكوين غير المتزامن للطبقة المادية من أجل العمل في الوضع غير المتزامن.

ملاحظة: يتطلب المحول 1005 Cisco مجموعة ميزات IP/Async أو IP/IPX/Async من برنامج Cisco IOS Software للسماح بوضع غير متزامن على الواجهة التسلسلية الخاصة به.

### <span id="page-3-0"></span>مشاكل منفذ وحدة التحكم

هناك العديد من الميزات لتوصيل مودم بمنفذ وحدة التحكم بالموجه بدلا من المنفذ (AUX (المساعد. غير أن أوجه القصور كبيرة.

### مزايا توصيل مودم على منفذ وحدة التحكم:

- يمكنك إسترداد كلمات المرور عن بعد. قد تحتاج إلى شخص ما في الموقع مع الموجه لتبديل الطاقة. بالإضافة إلى ذلك، فإنه مطابق لوجوده هناك مع الموجه.
	- وهي طريقة مناسبة لإرفاق مودم ثان بموجه دون منافذ غير متزامنة. ويكون هذا مفيدا إذا كنت بحاجة إلى الوصول إلى الموجه للتكوين أو الإدارة وترك المنفذ (AUX (مجانا لتوجيه الاتصال عند الطلب (DDR(.
- بعض الموجهات (على سبيل المثال، Cisco 1600s) لا تحتوي على منافذ AUX. إذا كنت ترغب في توصيل مودم بالموجه وترك المنفذ (المنافذ) التسلسلي مجانا للاتصالات الأخرى، فإن وحدة التحكم هي الخيار الوحيد.

#### عيوب توصيل مودم على منفذ وحدة التحكم:

- لا يدعم منفذ وحدة التحكم التحكم في المودم 232RS) مجموعة البيانات جاهزة/أداة Detect Carrier Data DCD/DSR((، وحدة البيانات الطرفية جاهزة (DTR((. لذلك، عندما تنتهي جلسة EXEC) تسجيل الخروج)، لا يتم إسقاط اتصال المودم تلقائيا. يحتاج المستخدم إلى قطع اتصال جلسة العمل يدويا.
- وبشكل أكثر جدية، إذا تم إسقاط اتصال المودم، فلن تتم إعادة تعيين جلسة عمل EXEC تلقائيا. وقد يؤدي ذلك إلى حدوث ثغرة أمان، حيث يمكن للاستدعاء اللاحق في هذا المودم الوصول إلى وحدة التحكم دون إدخال كلمة مرور. يمكنك تقليل حجم الثقب عند تعيين مهلة exec ضيقة على الخط. ومع ذلك، إذا كان الأمان مهما، فاستخدم مودم يمكن أن يوفر مطالبة بكلمة مرور.
- على عكس الخطوط غير المتزامنة الأخرى، لا يدعم منفذ وحدة التحكم التحكم التحكم في تدفق الأجهزة (ميزة المسح للإرسال/الاستعداد للإرسال (RTS/CTS(. توصي Cisco بعدم إستخدام التحكم في التدفق. ومع ذلك، إذا تمت مواجهة تجاوزات البيانات، يمكنك تمكين التحكم في تدفق البرامج (XOFF/XON(.
	- تدعم منافذ وحدة التحكم في معظم الأنظمة سرعات تصل إلى 9600 بت في الثانية فقط.
- يفتقر منفذ وحدة التحكم إلى إمكانية برنامج Telnet العكسي. إذا فقد المودم سلسلة التهيئة المخزنة الخاصة به، فإن العلاج الوحيد هو قطع اتصال المودم فعليا بالموجه وإرفاقه بجهاز آخر (مثل المنفذ (AUX (أو الكمبيوتر الشخصي) لإعادة التهيئة. إذا فقد مودم على منفذ AUX سلسلة تهيئته، فيمكنك إستخدام برنامج Telnet عكسي عن بعد لتصحيح المشكلة.

● لا يمكنك إستخدام منفذ وحدة تحكم لتوجيه الاتصال عند الطلب لأنه لا يحتوي على واجهة غير متزامنة مطابقة. ملاحظة: يتناول الجزء المتبقي من هذا المستند الاتصالات بخلاف وحدة التحكم.

## <span id="page-3-1"></span>تكوين الخط

من الضروري تكوين خط tty قبل تكوين المودم نفسه أو تهيئته. السببان الرئيسيان هما:

● للسماح بوصول Telnet العكسي إلى المودم.

• إذا قمت بتغيير سرعة الخط بعد تهيئة المودم، فهذا يعني ان المودم لم يعد يتصل بالموجه حتى يتم إعلامه مرة أخرى بالسرعة التي يتم فيها الاتصال بالموجه.

بشكل عام، يعمل تكوين الخط هذا بشكل أفضل:

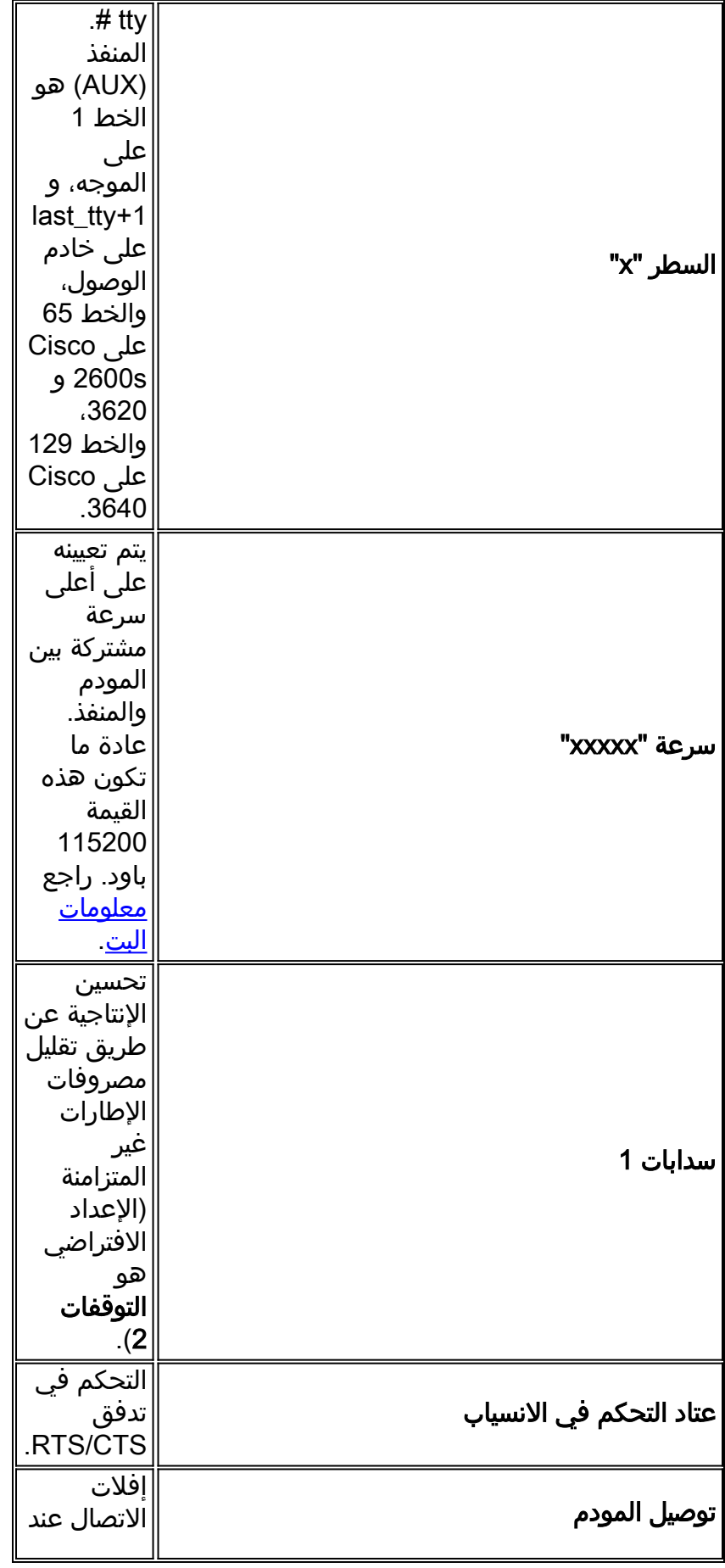

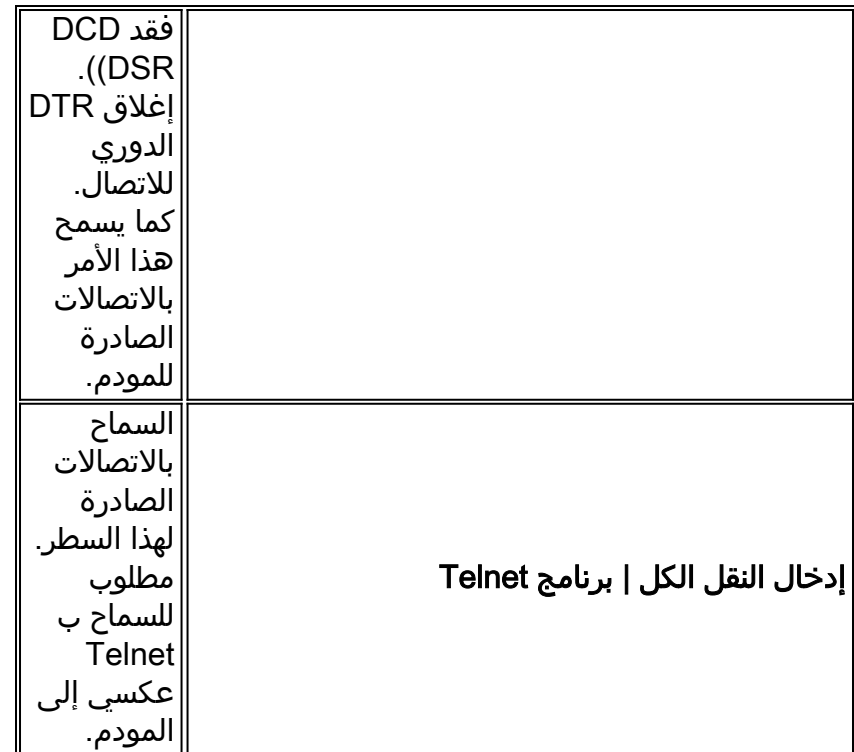

يفترض هذا التكوين أن المودم يتحدث إلينا دائما ب "speed) "ولهذا السبب يجب عليك تأمين السرعة على المودم)، وأن محرك CD للمودم يعكس الحالة الفعلية للناقل، وأن المودم يتوقف عند إسقاط الموجه DTR. تجنب إستبدال كلمة المرور التلقائية بالسرعة إن أمكن ذلك لأنها عادة ما تؤدي إلى معدل إخراج أقل.

#### <span id="page-5-0"></span><mark>معلومات البت</mark>

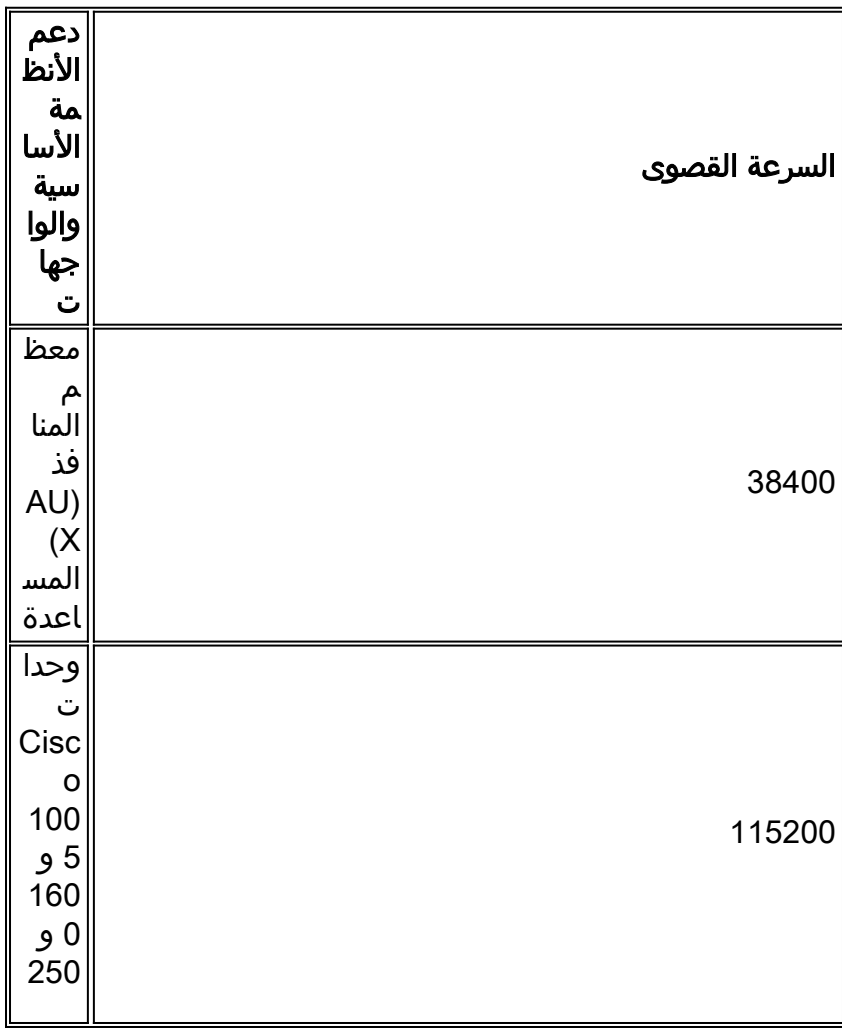

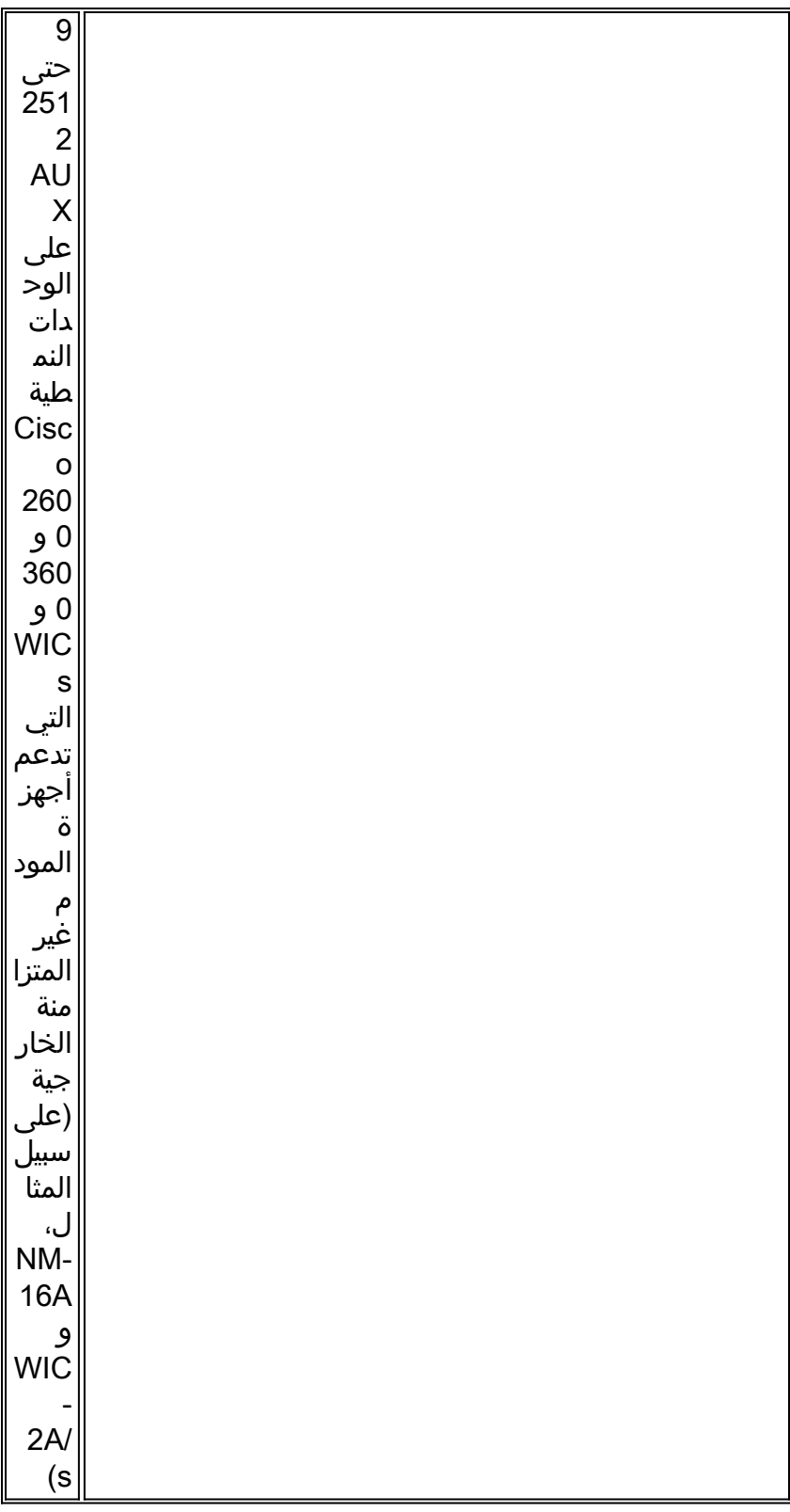

ملاحظة: إذا كنت **تقوم بالتوجيه** عبر المنفذ (AUX) المساعد، فلاحظ أن كل حرف يقوم بإنشاء مقاطعة للمعالج. يمكنك حل مشكلة إستخدام وحدة المعالجة المركزية (CPU (عالية بشكل غير طبيعي عند إستخدام سرعة منفذ AUX أقل.

### <span id="page-6-0"></span>تكوين المودم

Cisco باستخدام الأمر modem autoConfigure type <modemcap\_name>(المقدم في برنامج Cisco IOS الإصدار 11.1)، لتكوين أجهزة المودم المرفقة بخطوط غير متزامنة. إذا كنت تستخدم إصدارا من برنامج Cisco Software IOS أقدم من ،11.1 فيمكنك إستخدام بدء تشغيل البرنامج النصي وإعادة ضبط البرنامج النصي لتكوين أجهزة المودم عبر [برنامج نصي للدردشة](#page-8-1). بالنسبة لمعظم التطبيقات، قم بتكوين مودم حديث كتفاصيل هذه القائمة:

- إعادة الضبط إلى إعدادات المصنع الافتراضية (أستخدم قالب التحكم في تدفق الأجهزة إذا أمكن).
	- إستخدام التحكم في تدفق الأجهزة (CTS/RTS(.
	- أستخدم التحكم في المودم العادي (توقف عن العمل على DTR، إسقاط DCD على الناقل).
		- قم بتمكين التحكم في الأخطاء (.42V [M-LAP [و MNP (ولكن لا يتطلب ذلك.
			- تمكين ضغط البيانات، ولكن بدون طلبه (bis.42V(.
				- تمكين كافة التنغمات التي يدعمها المودم.
		- تأمين سرعة DTE بأعلى معدل مدعوم من قبل كل من المودم والخط غير المتزامن.
- قم بتمكين الرد التلقائي إذا لزم الأمر. عندما تكون في وضع الرد التلقائي، تجاهل تسلسل الهروب (++).

ارجع إلى الوثائق المقدمة من المورد أو راجع صفحة <u>www.56k.com</u> للحصول على قائمة بالروابط إلى هذه الوثائق للحصول على تفاصيل حول مجموعة الأوامر المستخدمة من قبل المودم.،

### <span id="page-7-0"></span>التكوين التلقائي للمودم وأجهزة المودم

يحتفظ برنامج software IOS Cisco بمجموعة من أجهزة المودم المدمجة لأجهزة المودم المختلفة الداخلية والخارجية. يوضح هذا الإخراج مثالا للمودم من برنامج Software IOS Cisco، الإصدار 11.3(9)T:

router#**show modemcap**

default codex\_3260 usr\_courier usr\_sportster hayes\_optima global\_village viva telebit\_t3000 microcom\_hdms microcom\_server nec\_v34 nec\_v110 nec\_piafs cisco\_v110 mica إذا كنت تعتقد أن أحد أحرف المودم المدمجة هذه مناسب، فيمكنك إستخدام نوع التكوين التلقائي للمودم <*modem\_name*> أو أمر التكوين التلقائي للمودم discovery:

async-1#**terminal monitor** async-1#**debug confmodem** Modem Configuration Database debugging is on async-1#**configure terminal** .Enter configuration commands, one per line. End with CNTL/Z async-1(config)#**line 1** async-1(config-line)#**modem autoconfigure discovery** #(async-1(config-line  $---Mar$  3 03:02:19.535: TTY1: detection speed (38400) response  $---OK*$ Mar 3 03:02:24.727: TTY1: Modem type is default\* Mar 3 03:02:24.731: TTY1: Modem command: --AT&F&C1&D2SO=1H0--\* Mar 3 03:02:25.259: TTY1: Modem configuration succeeded\* Mar 3 03:02:25.259: TTY1: Detected modem speed 38400\* Mar 3 03:02:25.259: TTY1: Done with modem configuration\* ملاحظة: تتكون وحدة القياس الدقيقة المدمجة من &. يمكنك إستخدامه مع العديد من أجهزة المودم لإعادة ضبطه على إعدادات المصنع الافتراضية.

#### ملاحظة: لا تضمن Cisco ملاءمة أجهزة المودم المدمجة أو تيارها لأجهزة المودم غير Cisco.

يمكنك أيضا تعريف جهاز المودم الخاص بك واستخدام أمر التكوين التلقائي للمودم:

async-1#**terminal monitor** async-1#**debug confmodem** Modem Configuration Database debugging is on async-1#**configure terminal** .Enter configuration commands, one per line. End with CNTL/Z async-1(config)#**modemcap edit MyTest misc &FSO=1** async-1(config)#**line 1** async-1(config-line)#**modem autoconfigure type MyTest** #(async-1(config-line  $---Mar$  3 03:06:30.931: TTY1: detection speed (38400) response  $---OK*$ Mar 3 03:06:30.963: TTY1: Modem command: --AT&FSO=1--\* Mar 3 03:06:31.483: TTY1: Modem configuration succeeded\* Mar 3 03:06:31.487: TTY1: Detected modem speed 38400\* Mar 3 03:06:31.487: TTY1: Done with modem configuration\*

#### <span id="page-8-0"></span>إنشاء Modemcap

أستخدم الأمر configuration global هذا لتحديد جهاز المودم الخاص بك:

**<modemcap edit <***modemcap\_name***> miscellaneous <***initialization string*

يطبق ال modemcap على الخط تشكيل مع هذا أمر:

**<modem autoconfigure type <***modemcap\_name*

فيما يلي بعض [أوامر المودم](#page-10-0) المفيدة [الخاصة بالمصنع.](#page-10-0)

ملاحظة: يتم إدخال سلسلة التهيئة في الأمر modemcap edit دون سابق AT ودون إنهاء &W.

ملاحظة: يجب ألا يكون name\_modemcap في هذه الأوامر هو نفسه أحد الإدخالات المحددة مسبقا والمدرجة بواسطة الأمر modemcap show.

ملاحظة: يجب أن تبدأ سلسلة التهيئة باستخدام الأمر لإعادة الضبط إلى الإعدادات الافتراضية (عادة &F أو &1F(.

ملاحظة: لكي تعمل هذه الطريقة، يجب تكوين المودم باستخدام رموز echo والاستجابة قيد التشغيل. أجهزة المودم تأتي عادة من المصنع مع هذه القيم المضبوطة. ومع ذلك، قد تحتاج إلى <u>[عكس برنامج Telnet يدويا](#page-9-0)</u> إلى المودم إصدار الأمر لتشغيل echo والاستجابة. الأمر المعتاد أن يتم هذا هو 0Q1ATE. تحقق من وثائق المودم.

### <span id="page-8-1"></span>إنشاء برنامج نصي للمحادثة

أستخدم أمر التكوين العام هذا لتكوين برنامج نصي للدردشة لتكوين مودم:

يمكن إستدعاء البرنامج النصي للدردشة يدويا لسطر واحد باستخدام هذا الأمر:

**<start-chat <***script-name***><***line-number*

يمكن أيضا إستدعاء البرنامج النصي للدردشة تلقائيا. أضفت هذا أمر إلى الخط تشكيل:

**<script startup <***script-name* **<script reset <***script-name*

يتم إستدعاء البرنامج النصي للدردشة في كل مرة يتم فيها إعادة تحميل النظام، أو إعادة ضبط السطر في نهاية جلسة العمل، أو مسح الخط يدويا.

أستخدم الأمر debug chat للتحقق من أن البرنامج النصي للدردشة يعمل بشكل صحيح.

ملاحظة: لكي تعمل هذه الطريقة، يجب تكوين المودم باستخدام رموز الاستجابة وecho قيد التشغيل. أجهزة المودم تأتي عادة من المصنع مع هذه القيم المضبوطة. ولكن، قد تحتاج إلى [عكس برنامج Telnet يدويا](#page-9-0) إلى المودم إصدار الأمر لتشغيل echo والاستجابة. الأمر المعتاد أن يتم هذا هو 0Q1ATE. تحقق من وثائق المودم.

#### <span id="page-9-0"></span>إعادة ربط الشبكة عن بعد عكسي

قم بإصدار هذا الأمر لإنشاء اتصال برنامج Telnet عكسي:

**[telnet x.x.x.x 2yyy or [2000+yyy**

يمثل x.x.x.x عنوان IP الخاص بأي واجهة up/up على موجه Cisco) على سبيل المثال، إيثرنت أو الاسترجاع) ويمثل yy رقم الخط الذي تريد الاتصال به. إذا قمت بتكوين خط tty بالفعل، فيمكنك إصدار الأمر telnet من أي مكان على الشبكة يمكنه إختبار اتصال واجهة x.x.x.x.

المنفذ (AUX) المساعد لأي موجه هو آخر رقم خط غير متزامن + 1. يمكنك إستخدام الأمر show line أو show line 0 aux لمعرفة رقم الخط هذا.

إذا تم رفض الاتصال، فهذا يعني عادة وجود اتصال بالفعل بذلك المنفذ، أو أن هناك (موجه أمر EXEC (يعمل على ذلك المنفذ. قد يرجع ذلك إلى فشل المودم في تقليل الأقراص المضغوطة بعد قطع اتصال المكالمة. وينتج عن ذلك وجود EXEC يظل بعد قطع الاتصال. لإجبار الخط على العودة إلى حالة الخمول، يمكنك مسح الخط من وحدة التحكم للمحاولة مرة أخرى. في حالة الفشل بعد ذلك، تأكد من تعيين الإدخال إلى المودم ونقل الإدخال الكل | أوامر Telnet لذلك الخط. تأكد أيضا من أن المودم لم يتم ضبطه على تجاوز DTR) على سبيل المثال، كما يمكن أن تفعل أجهزة مودم USR بإعدادات محول DIP(. إذا لم يكن لديك تحكم في المودم (كما هو الحال في منافذ ما قبل 9.21 AUX(، فتأكد من تعيين أمر exec no على الخط قبل إجراء اتصال عكسي. يمكنك أيضا محاولة تكوين المودم باستخدام وحدة طرفية خارجية. وكملاذ أخير، قم بفصل المودم ومسح الخط وإجراء اتصال Telnet ثم إرفاق المودم. وهذا يؤدي إلى منع المودم الذي تم تكوينه بشكل غير صحيح من رفض الوصول إلى الخط.

قم دائما بإصدار أوامر التهيئة إلى المودم الذي يبدأ ب AT وقم بإصدارها بالسرعة التي تريد أن يتحدث فيها المودم إلى موجه Cisco. وهذا يضمن أن المودم يتحدث دائما بالسرعة المتوقعة بغض النظر عن سرعة أي اتصال مودم قادم (إذا قمت بضبط المودم على سرعة DTE، المطلوبة).

### <span id="page-9-1"></span>كافيتس

- إذا بدا أن اتصال EXEC الخاص بك متوقف عن الاستجابة، فأدخل ^u) سطر واضح) و ^XON (Q(، ثم اضغط على Return عدة مرات.
- عندما يتم طلب دخولك، إذا قمت بكتابة exit ولا يتم إغلاق المودم، فإما أنه لا يشاهد DTR، أو أن التحكم في المودم لم يتم تكوينه بشكل صحيح على موجه Cisco، أو أن الكابلات غير صحيحة.
- إذا وجدت نفسك في جلسة عمل شخص آخر (أي في موجه الأمر enable أو configure (عند الاتصال، إما أن المودم لا يقوم بإسقاط القرص المضغوط على قطع الاتصال أو أنك لم تقم بتكوين التحكم في المودم على موجه Cisco.
	- إذا قمت بإصدار +++ على مودم الطلب متبوعا بأمر ATO واكتشفت أن إتصالك لا يستجيب، قام مودم الإجابة بترجمة ++ عندما تم ترديده لك. هذا خطأ في مودم الإجابة وقد لوحظ في العديد من أجهزة المودم. من المحتمل وجود محول لهزيمة هذا المحول، ولكنه يختلف من مودم إلى مودم.
		- إذا كنت قد قمت بتشغيل التحديد التلقائي في تكوين السطر، يلزم إرجاع عملية النقل للوصول إلى EXEC.
- إذا أخترت تنفيذ التحكم في تدفق الأجهزة (CTS/RTS) (والذي توصي به Cisco بشدة)، فتأكد من تمكينه على كل من خط خادم الوصول/الموجه (DTE) والمودم (DCE). إذا كان لديك أحدهما قيد التشغيل والآخر قيد التشغيل، فهذا يتسبب في فقدان البيانات.
- إذا كان لديك موصل MDCE، فقم بتحويله إلى موصل MMOD عن طريق نقل الشوكة 6 إلى الشوكة 8. وذلك لأن معظم أجهزة المودم تستخدم الأقراص المضغوطة وليس DSR للإشارة إلى وجود ناقل. وإذا لم تكن هناك مساحة، فيمكن برمجة بعض أجهزة المودم لتوفير معلومات الناقل عبر DSR.

## <span id="page-10-0"></span>أوامر تهيئة المودم الخاصة بالشركة المصنعة

يتم توفير سلاسل التهيئة الموصى بها هنا لبعض أجهزة المودم الشائعة، ولكن كن على علم بأن Cisco لا تضمن أنها مناسبة أو حديثة. عندما تكون موضع شك، ارجع إلى وثائق مورد المودم أو الدعم الفني.

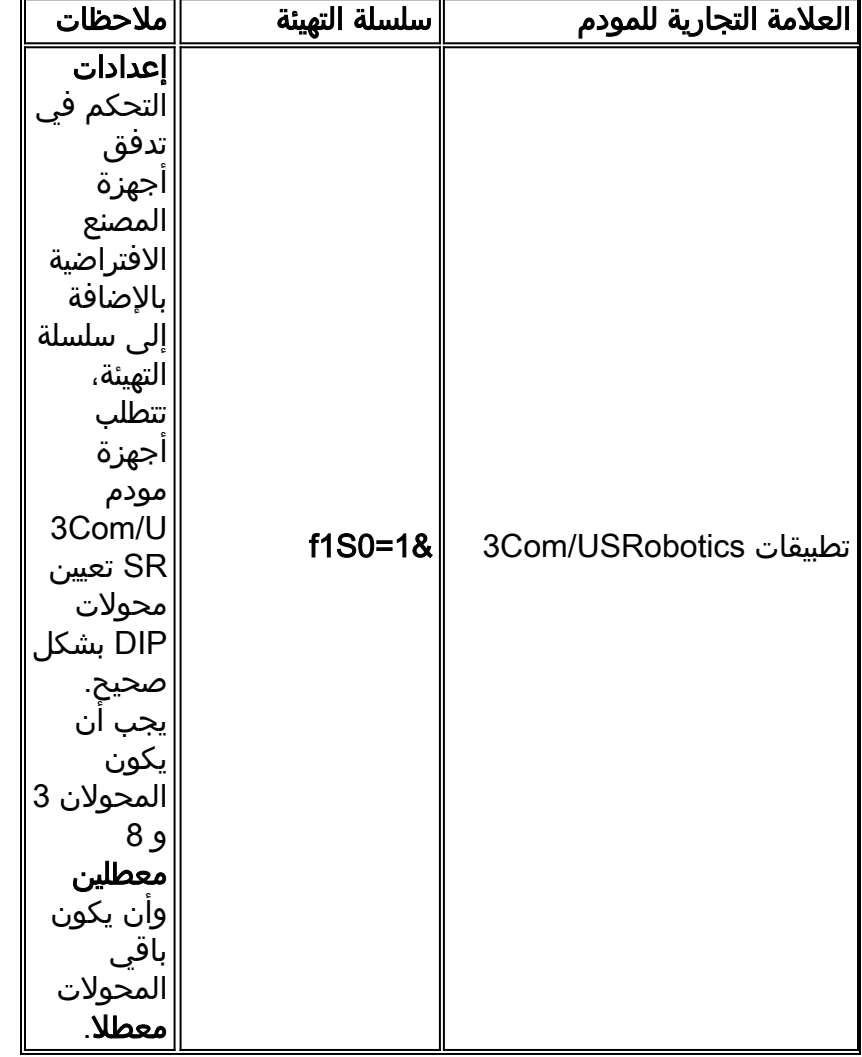

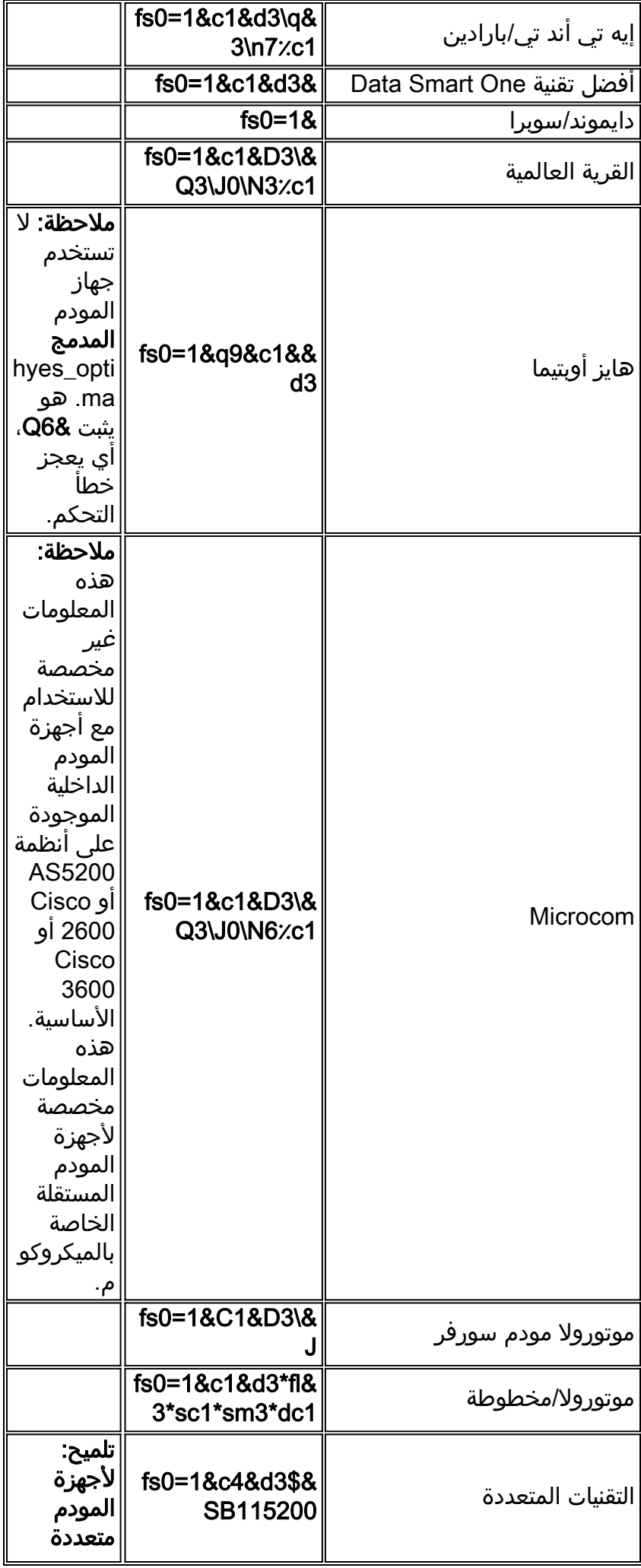

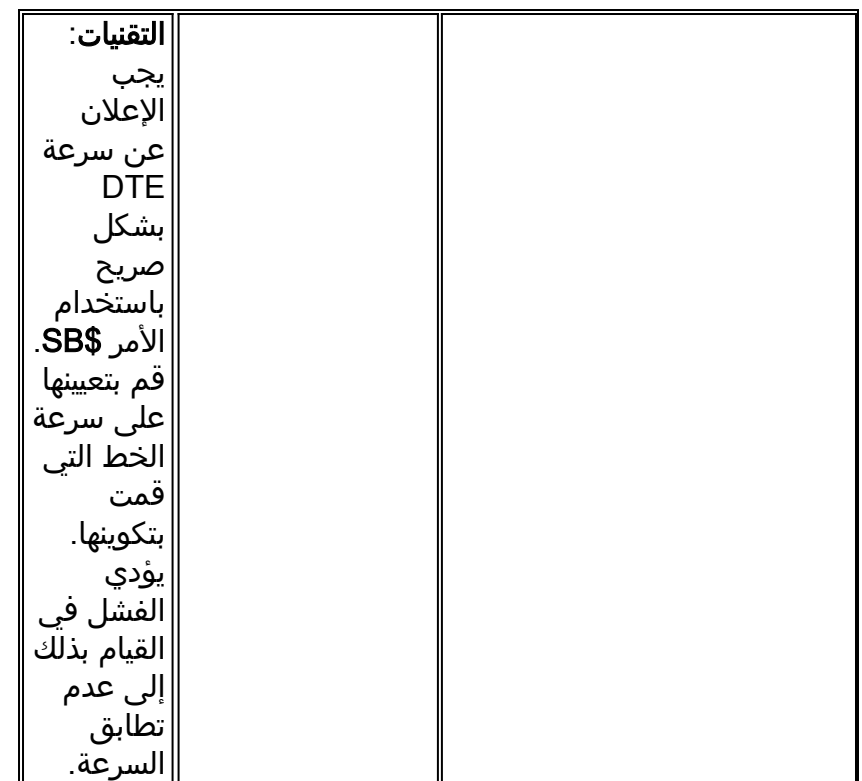

# <span id="page-12-0"></span><mark>معلومات ذات صلة</mark>

- <u>[صفحة دعم منتجات الوصول](//www.cisco.com/en/US/products/hw/iad/tsd_products_support_category_home.html?referring_site=bodynav)</u>
- [الدعم التقني والمستندات Systems Cisco](//www.cisco.com/cisco/web/support/index.html?referring_site=bodynav)

ةمجرتلا هذه لوح

ةي الآلال تاين تان تان تان ان الماساب دنت الأمانية عام الثانية التالية تم ملابات أولان أعيمته من معت $\cup$  معدد عامل من من ميدة تاريما $\cup$ والم ميدين في عيمرية أن على مي امك ققيقا الأفال المعان المعالم في الأقال في الأفاق التي توكير المالم الما Cisco يلخت .فرتحم مجرتم اهمدقي يتلا ةيفارتحالا ةمجرتلا عم لاحلا وه ىل| اًمئاد عوجرلاب يصوُتو تامجرتلl مذه ققد نع امتيلوئسم Systems ارامستناه انالانهاني إنهاني للسابلة طربة متوقيا.